## **GPC Cardholder, Approving/Billing Official Set-Up Checklist**

### **Prior to issuance of a purchase card or appointment of an Approving/Billing Official, the following steps must be completed.**

- 1. DoDEA GPC 8050 Application for Approving Official, Billing Official, or Cardholder account. This application must be signed by your supervisor prior to submission.
- \_\_\_\_\_\_2. DoDEA Supplement to GPC 8050 Limits Worksheet (**Required for Cardholders only**)
- 3. DoDEA GPC 8051 Pecuniary Liability Statement
- \_\_\_\_\_\_4. DOD Government Purchase Card Tutorial Certificate Complete the online DOD Government Purchase Card Tutorial at http://www.dau.mil/.

A. From the menu on the left side of the page, select "Continuous Learning." [Next choose: "Regis](http://www.dau.mil/)ter for Continuous Learning Modules."

B. At DAU Virtual Campus screen, choose: "DoD: Civilian Employee of a Non military agency."

C. At ACQTAS screen, from the "Select your Defense Agency" drop down list, choose "DoD Education Activity (DoDEA)." Fill in your SSN and date of birth and click "Login," or choose the option to log in using your CAC card and reader.

D. At the "Welcome to the Acquisition Training Application System" screen, choose the green "continue" button. You must completely fill in the Student Profile page (choose the best job classification and series available), then click the red "Update Profile" button.

E. From the left column, headed "ACQTAS Student Functions" select "Apply for Training."

F. On the "Search for a Course" page:

Step 1: Training Category "Continuous Learning Modules" Step 2: Choose the "**DoD Government Purchase Card CLG 001"** course. Now select the red "Select Course" button.

G. Review your profile and select the "Submit Application" button. DAU will email your Username and password, and information on how to access the course.

H. Course takes approximately 2 hours. Print your certificate upon completion of course.

- \_\_\_\_\_5. Green Procurement CLC046 (same instructions as above)
- \_\_\_\_\_6. Purchase Card On-Line System (PCOLS) CLG 005 (same instructions as above)
- \_\_\_7. Complete the Section 508 Micro-Purchase Training at http://www.section508.gov. Register/login, then choose Section 508 Training and "Micro Purchases and Section 508" (.25hour). Print the certificate and fill in your name and the date.
- \_\_\_\_\_8. Acces[s Online Web-Based Trainin](http://www.section508.gov/)g Certificate: Complete at https://wbt.access.usbank.com/. Contact the Agency Program Coordinator (A/OPC) for

## **GPC Cardholder, Approving/Billing Official Set-Up Checklist**

current password.

- **20. Attend DoDDS-E agency specific training.**
- \_\_\_\_\_10. Read Administrative Instruction 8000.1 and the GPC User's Manual on the [http://www.eu.dodea.edu/procur](https://wbt.access.usbank.com/)ement/gpc.php
- 11. E-mail these documents to the A/OPC at DoDDS-E.GPCCoordinator@eu.dodea.edu, or fax to 06134-604-431 (DSN 334-2431).
- \_\_\_\_\_12. Email Mr. Richard Kelly, Paralegal Specialist, to request the website link for [required Ethics Training.](http://www.eu.dodea.edu/procurement/gpc.php)
- 13. Retain copies of certificates and signed [documents for your records and keep availabl](mailto:DoDDS-E.GPCCoordinator@eu.dodea.edu)e for audit purposes.
- \_\_\_\_\_14. Contact the Resource Management Office in your area to initiate FASTDATA training.

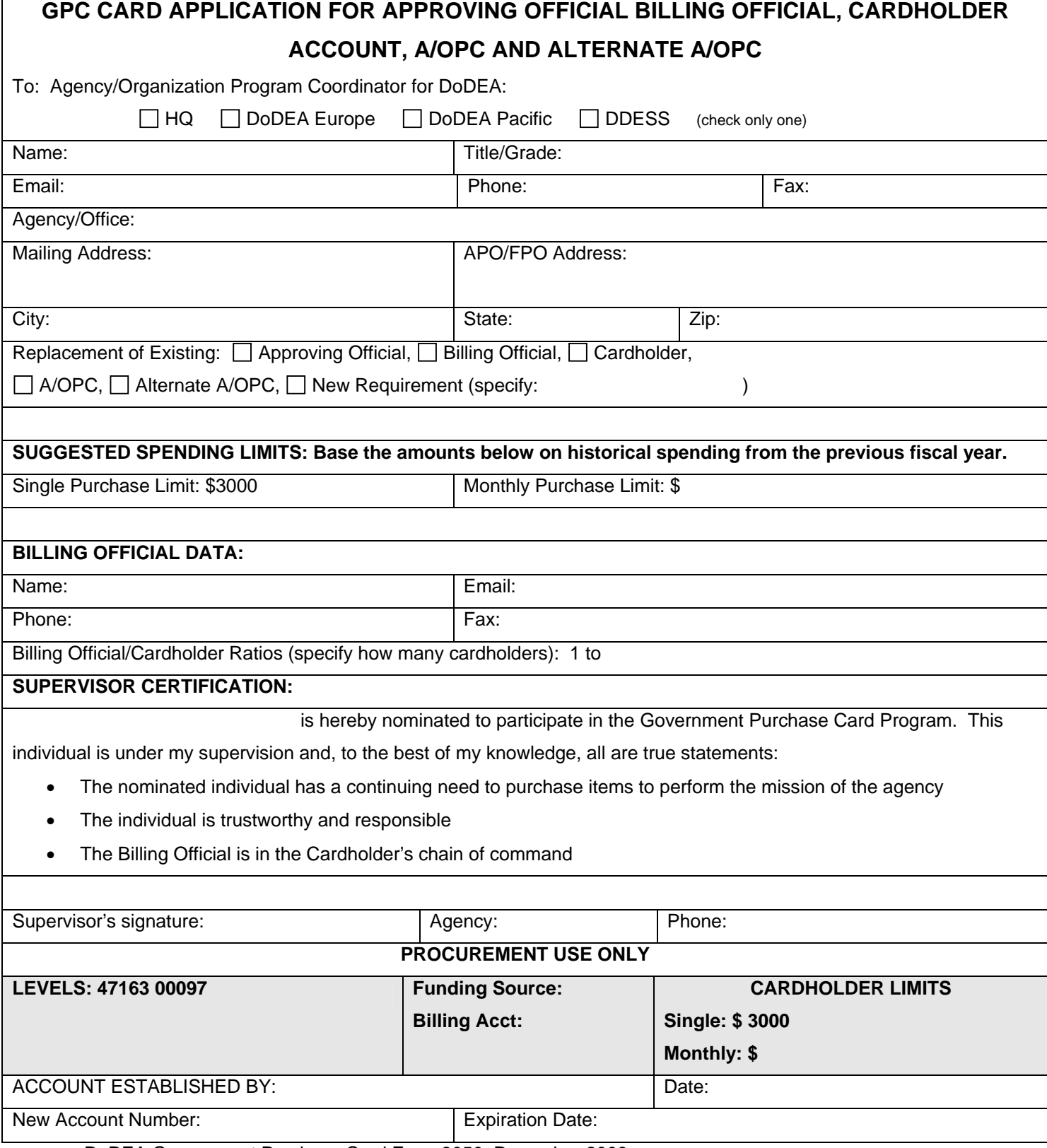

DoDEA Government Purchase Card Form 8050, December 2009

# DoDDS-E Supplement to DoDEA GPC Form 8050: GPC LIMITS WORKSHEET

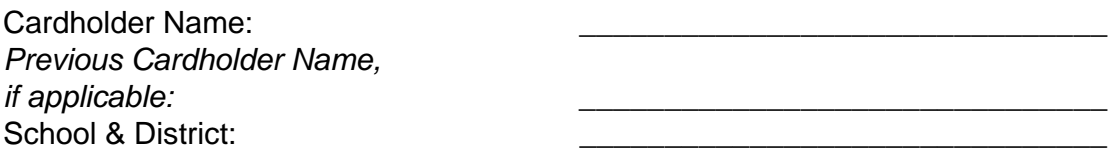

Provide the following information for each cardholder account. *If new cardholder, use data from previous cardholder in that position.*

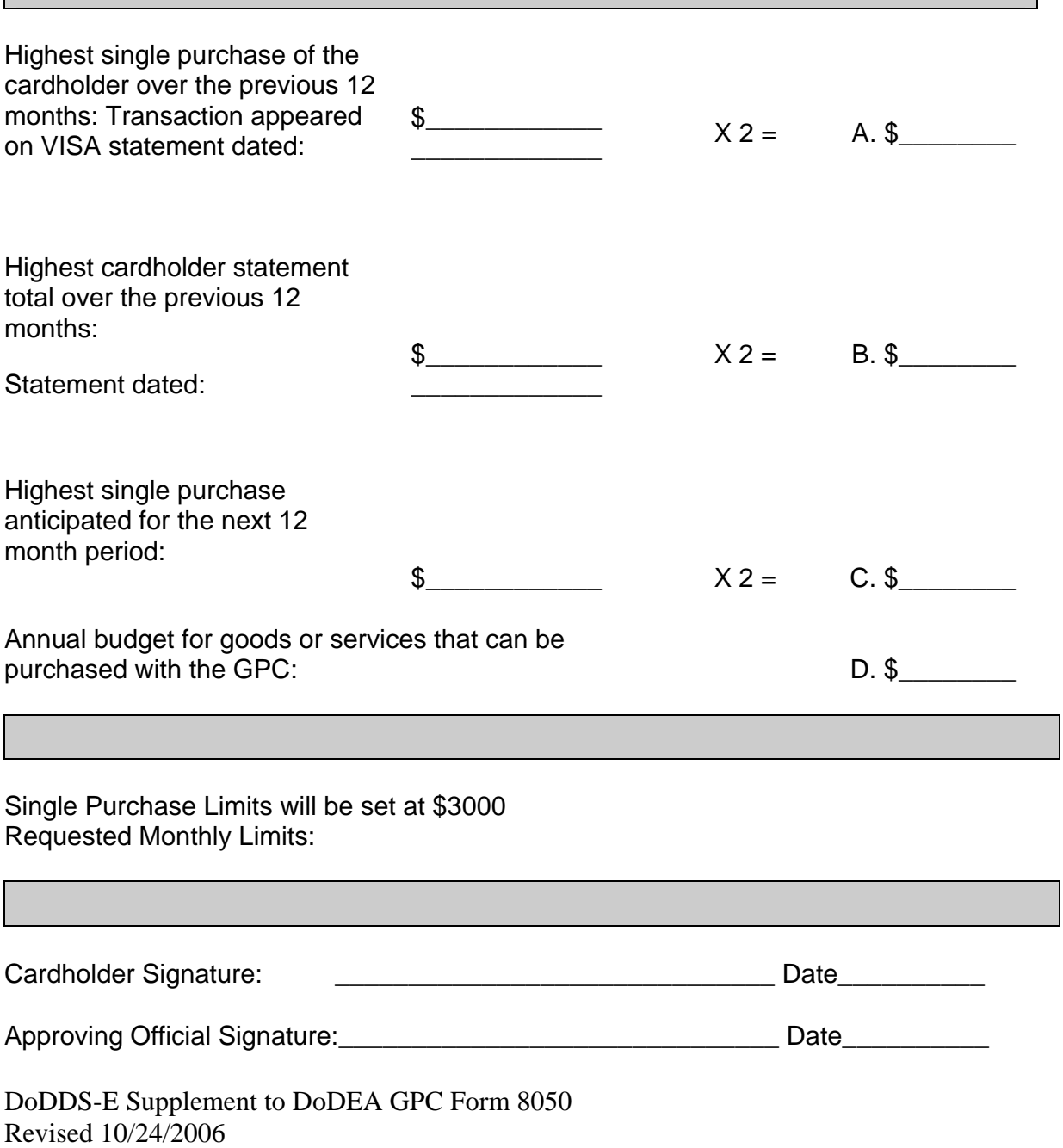

# **GPC LIMITS WORKSHEET INSTRUCTIONS**

The GPC Limits Worksheet has been developed to assist us in meeting the "Reasonable Limit" requirement for our cardholders. Excessive limits increase our vulnerability to fraud.

In order to complete the worksheet you will need Cardholder GPC Statements for the previous 12 months. If you are developing limits for a new cardholder, use the statements for the previous cardholder in that position.

Identify the cardholder, previous cardholder, School and District, and Approving Official.

- A. Identify the highest single purchase from the previous 12 month period, and the statement it appeared on. Multiply this amount by 2, and write in Block A.
- B. Identify the cardholder statement with the highest total from the previous 12 months, and the statement date. Multiply this amount by 2, and write in Block B.
- C. Identify the highest single purchase anticipated for the next 12 months, i.e., you intend to purchase computer equipment for \$4,000. Multiply this amount by 2, and write in Block C.
- D. Identify your annual budget for goods and services that will be purchased by the GPC. Write in Block D.

**Single Purchase Limit** is not to exceed \$3,000.

**Monthly Limit** is not to exceed Block C, rounded to the next thousand. Compare this amount to the Budget Amount in Block D.

### **PECUNIARY LIABILITY STATEMENT OF UNDERSTANDING DEPARTMENT OF DEFENSE EDUCATIONAL ACTIVITY (DoDEA) GOVERNMENT PURCHASE CARD (GPC) PROGRAM**

Cardholder **□** Approving Official □ Billing Official □

**I, , have read and understand my responsibilities contained in the DoDEA Administrative Instruction 8000.1 and the DoDEA GPC Users Guide, and that I may be subject to administrative and/or disciplinary action for any improper use of the GPC.** 

**Specifically, I understand that (initial each statement):** 

- a.  $\Box$  Improper authorization/use of the GPC may result in violations of the Anti**deficiency Act and its implementing regulations. Only the Cardholder may use the GPC upon which his/her name is embossed. GPC purchases must be approved by the appointed Billing/Approving Official(s) designated for the GPC account(s).**
- **b.**  $\Box$  Pursuant to the statutes incorporated in the Anti-Deficiency Act (31 USC Sections **1301, 1341, and 1517), I may not authorize/use the GPC to:** 
	- **(1) Place any orders which may result in my obligating or expending any funds in excess of my GPC funding limitations or in advance of funding being made available to me.**
	- **(2) Obtain personal benefit or for any purpose not authorized by statute or regulation.**
- **c. Violations of 31 USC Sections 1341 and 1517 may result in my being fined up to \$5,000 and/or my imprisonment for up to two years.**
- $\mathsf{d.} \ \ \Box$  Improper authorization/use of the GPC may result in violations of the standards of **conduct prescribed by the Department of Defense Directive 5500.7 and other similar service regulations to which I may be subject. I also understand that I may be required to complete a semi-annual review of these regulations.**
- **e.**  $\Box$  I hereby consent and agree to perform the functions of my specific role in **accordance with the GPC guidance issued by DoDEA Procurement Division, and all applicable laws and regulations, including the Procurement Integrity Act, the Federal Acquisition Regulation (FAR), and its supplements.**

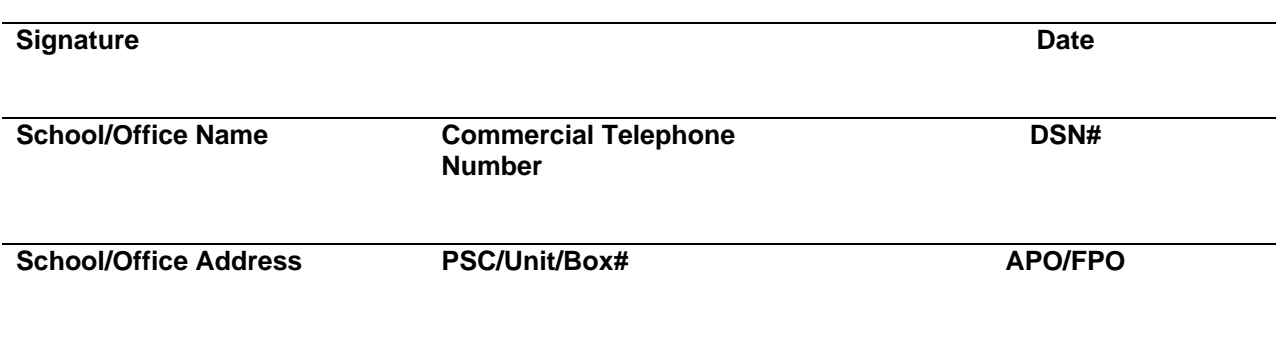

DoDEA Government Purchase Card Form 8051, November 31, 2009